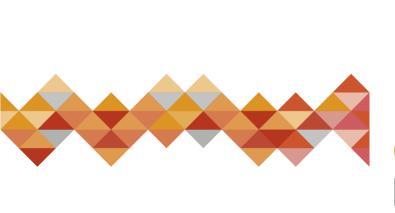

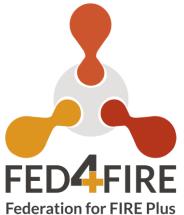

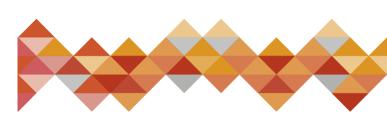

**Brecht Vermeulen** 

imec

# Using the jFed tool to experiment from zero to hero

June 2020

#### **Tutorial**

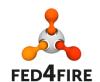

Starting simple

Going to advanced topics but still an easy user interface

#### Agenda:

- Account/projects
- Simple two-node experiment
- Overview of advanced features

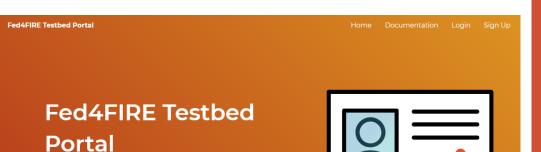

#### What is this Portal?

🙎 Sign Up

This Fed4FIRE Testbed Portal provides accounts for accessing **testbed resources**. The testbeds can be used to execute **experiments**. The accounts offer access to a large

#### Account

## https://portal.fed4fire.eu

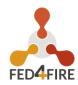

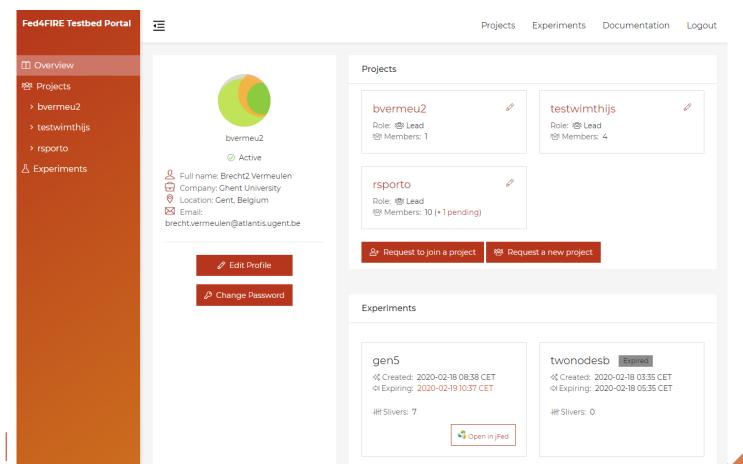

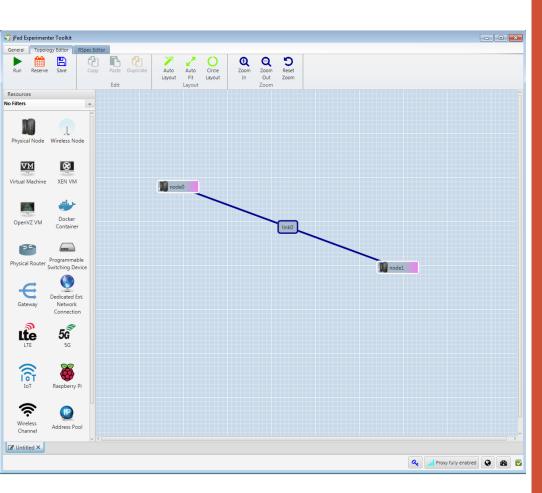

# **Basic experiment**

# https://jfed.ilabt.imec.be (download & doc)

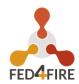

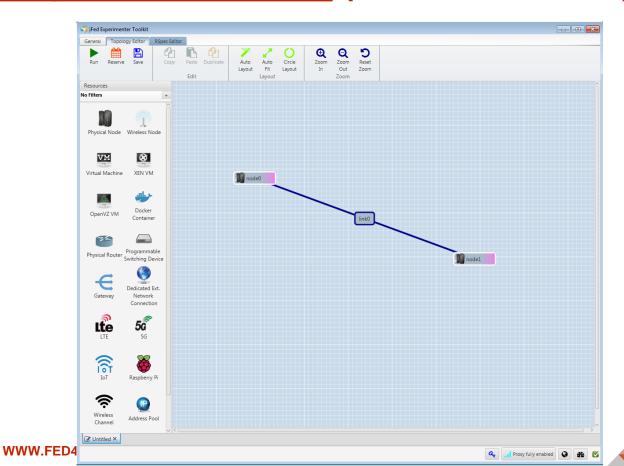

# Setup

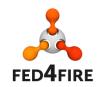

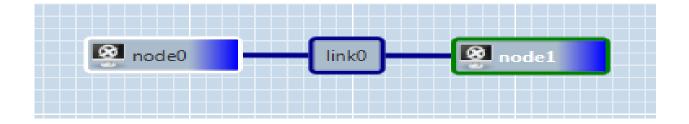

#### Draw your topology in jFed

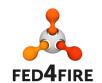

Advanced link configuration (double click the link)

| Properties of link0 |                 |   |              |                 |         |
|---------------------|-----------------|---|--------------|-----------------|---------|
| General Impai       | rment Link Type |   |              |                 |         |
| Simple link in      | mpairment       |   |              |                 |         |
| Capacity: 0         |                 |   |              |                 | Kbits/s |
| Latency: 🗸 100      |                 |   |              |                 | ms      |
| Packet Loss: 0      |                 |   |              |                 | [01]    |
| Advanced lin        | k impairment    |   |              |                 |         |
|                     |                 |   | Latency (ms) | Packet Loss ([0 |         |
| node0:if0           | node1:if0       | 0 | 100          | 0               |         |
| node1:if0           | node0:if0       | 0 | 100          | 0               |         |
|                     |                 |   |              |                 |         |
|                     |                 |   |              |                 |         |
|                     |                 |   |              |                 |         |
|                     |                 |   |              |                 |         |
|                     |                 |   |              | S               | Cancel  |

#### Login and ping

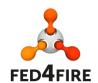

#### Double click the green (when it's ready) node in jFed

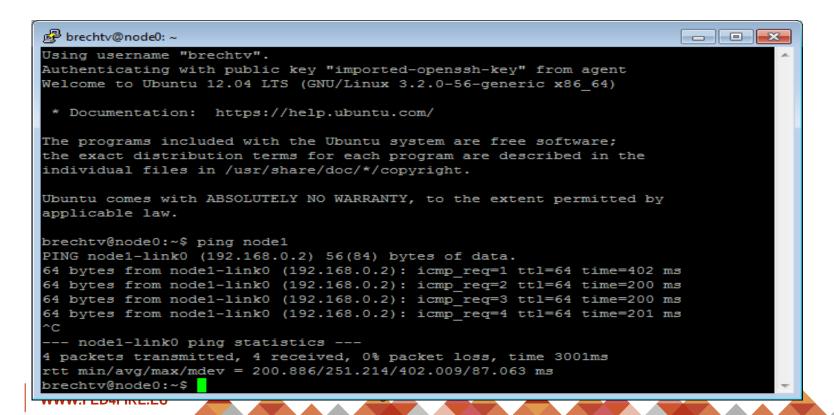

#### Install iperf on both nodes

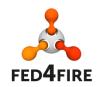

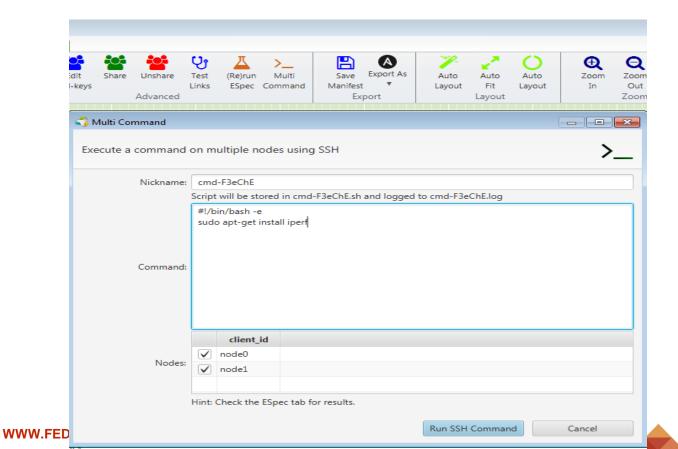

#### **Learning more**

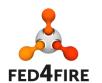

- Go back to the design mode (blue tab), and go to the rspec editor: you can also manually change things, save the RSpec, etc
- If you right click a node and configure it, you can also select images
- For XEN VMs you can configure RAM, extra disk, routable control IP. Also Exogeni can be selected under virtual machine and configured. (we will not start such an experiment)
- Go to the running experiment (bottom green tab), in RSpec view and verify details on nodes, login, RSpec manifest
- Information on options for a running node:
  - Node reload = reload the image for that node (=reformat the node)
  - Node info = detailed ssh info + interface info
  - Node reboot = simple reboot of the node
  - create image = will take an image of your node that you can use in new experiments (we won't do this now)

#### Info about the experiment on the node

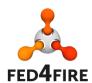

- Geni-get commands
  - e.g. geni-get client\_id
  - Geni-get commands
- wget https://doc.ilabt.imec.be/downloads/geni-get-info.py
   chmod u+x geni-get-info.py
   ./geni-get-info.py

# **Manage experiments**

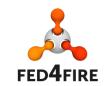

Renew in jFed can extend this (for all slivers), or you can renew in the portal (near future)

In jFed, you can Edit ssh keys on the nodes if you want to add other users ('edit ssh keys button')

If you close jFed, or have created an experiment with another tool, you can 'recover' this experiment

In jFed you can share the experiment with other people in your project, to make others member of the slice and be able to recover it in jFed e.g.

#### Let's break and reboot

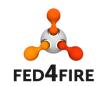

Verify that eth0 is your control interface (where you are logged in)

Turn off: 'ifconfig eth0 down', your ssh connection will be lost

#### Fix it:

- Now, in jFed right click the node and click reboot
- After that you can access the node again

## Terminate your experiment

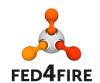

That was your first experiment

If anything goes wrong, push bugreport button

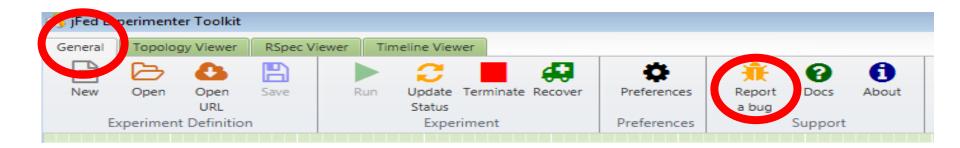

# **Upscale further?**

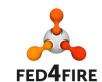

Use the duplicate button in jFed
Use bash scripting to create RSpecs

#### **Preferences overview**

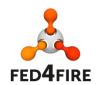

Ssh authentication: add your own key

Proxy: in case of firewall problems or to access IPv6 nodes

Ssh agent forwarding to login from node to node automatically: login on a node, and then ssh to another IP address in your topology

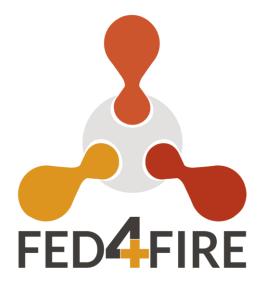

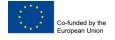

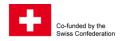

This project has received funding from the European Union's Horizon 2020 research and innovation programme, which is co-funded by the European Commission and the Swiss State Secretariat for Education, Research and Innovation, under grant agreement No 732638.

#### **QUESTIONS?**

WWW.FED4FIRE.EU